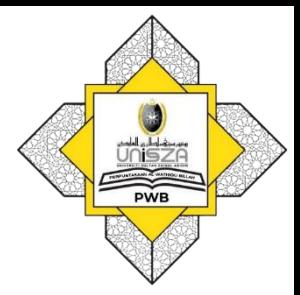

# How to Access Online Database

## Go to **Library Portal**.

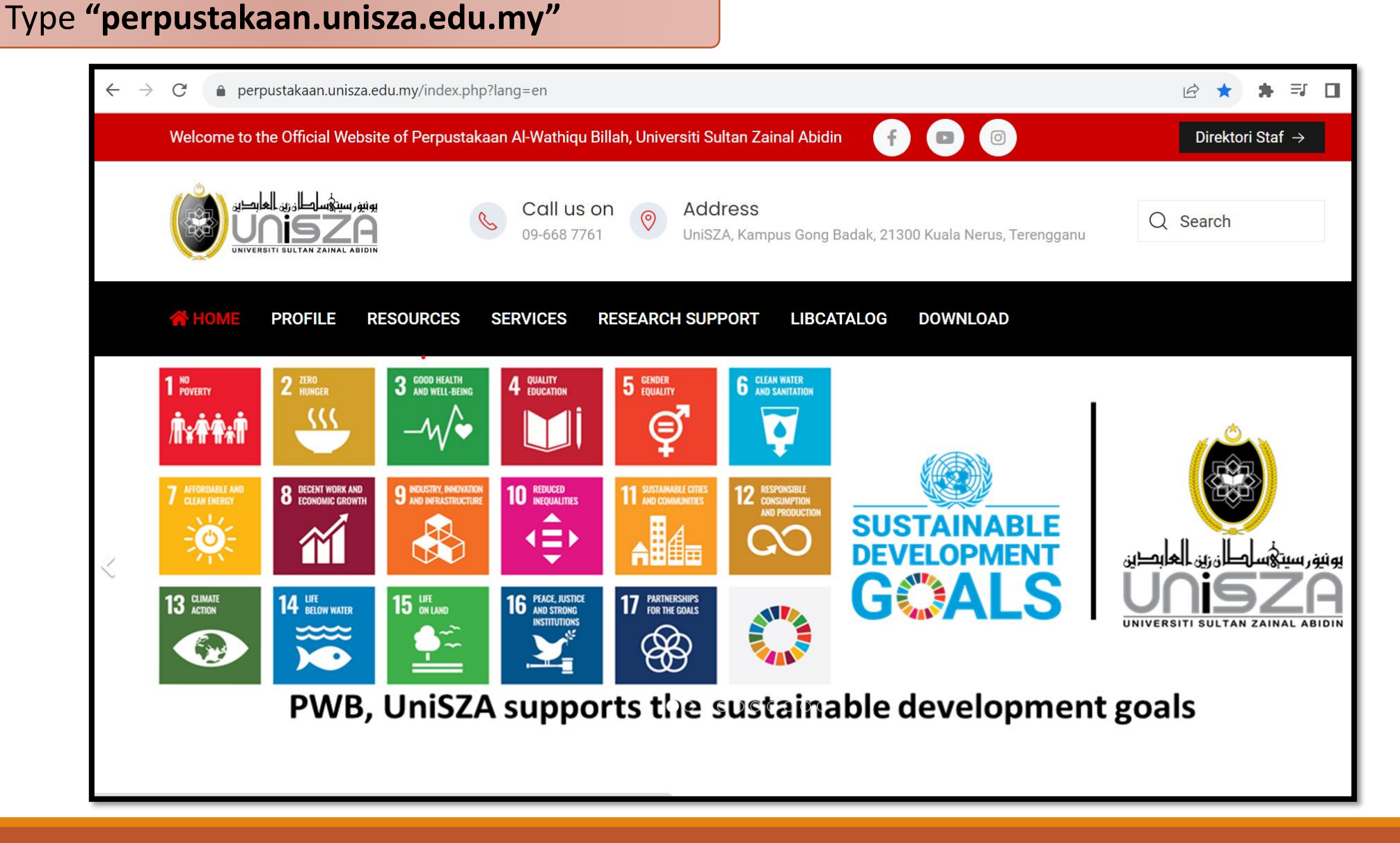

### Go to "**RESOURCES"** Menu.

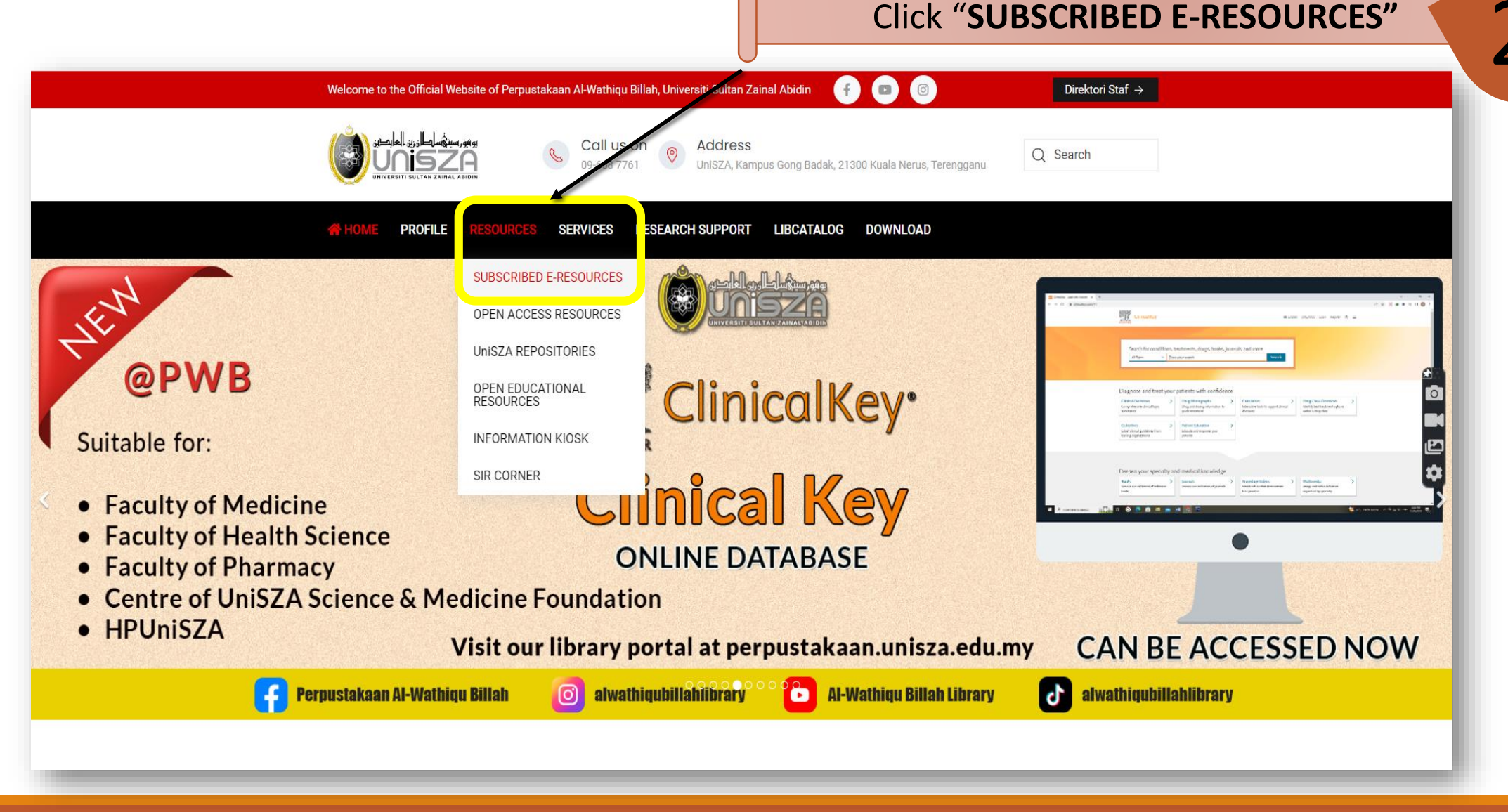

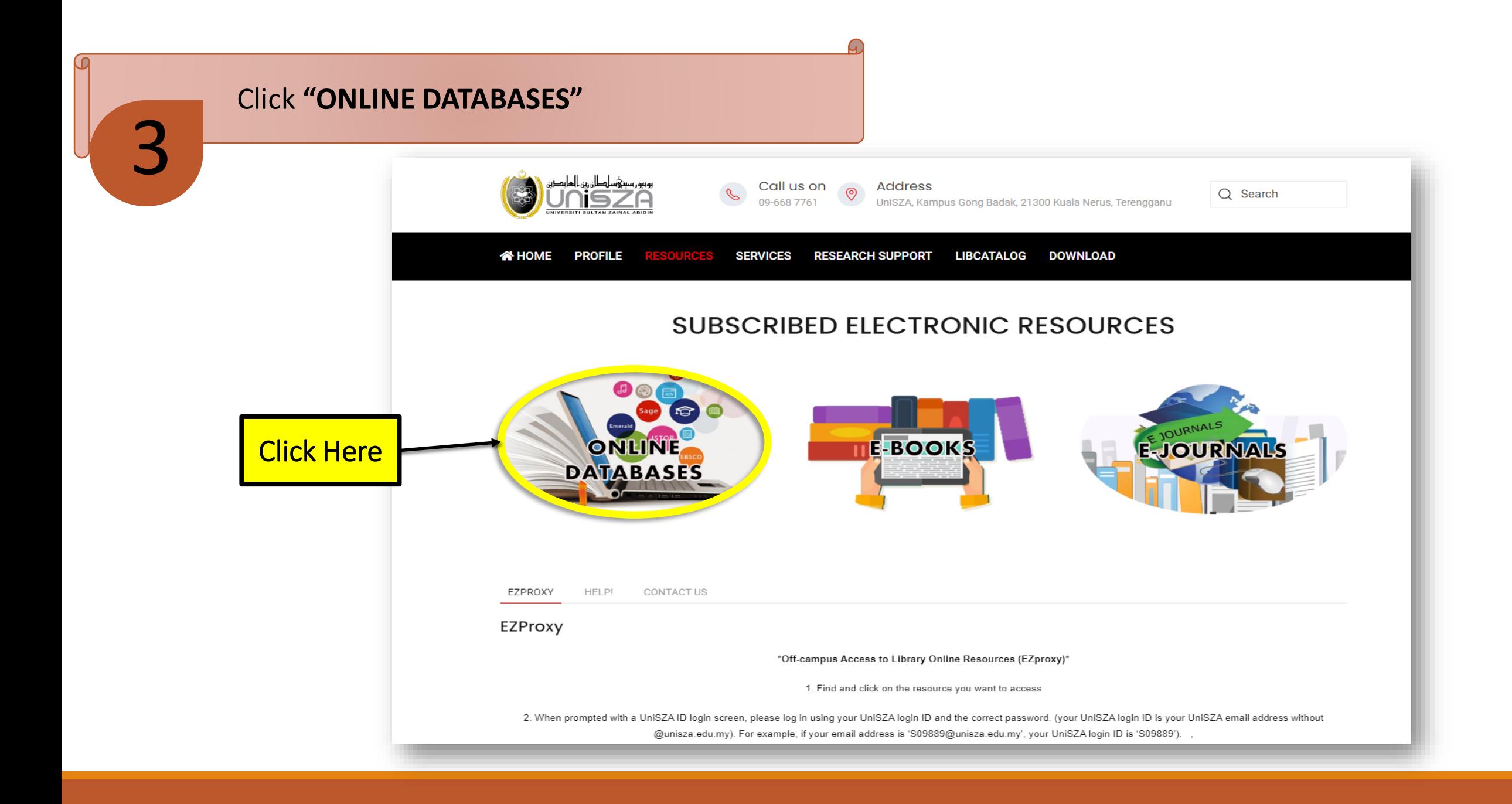

#### List of Online Databases appear. Select & Click **"ProQuest / PQDT"** 4

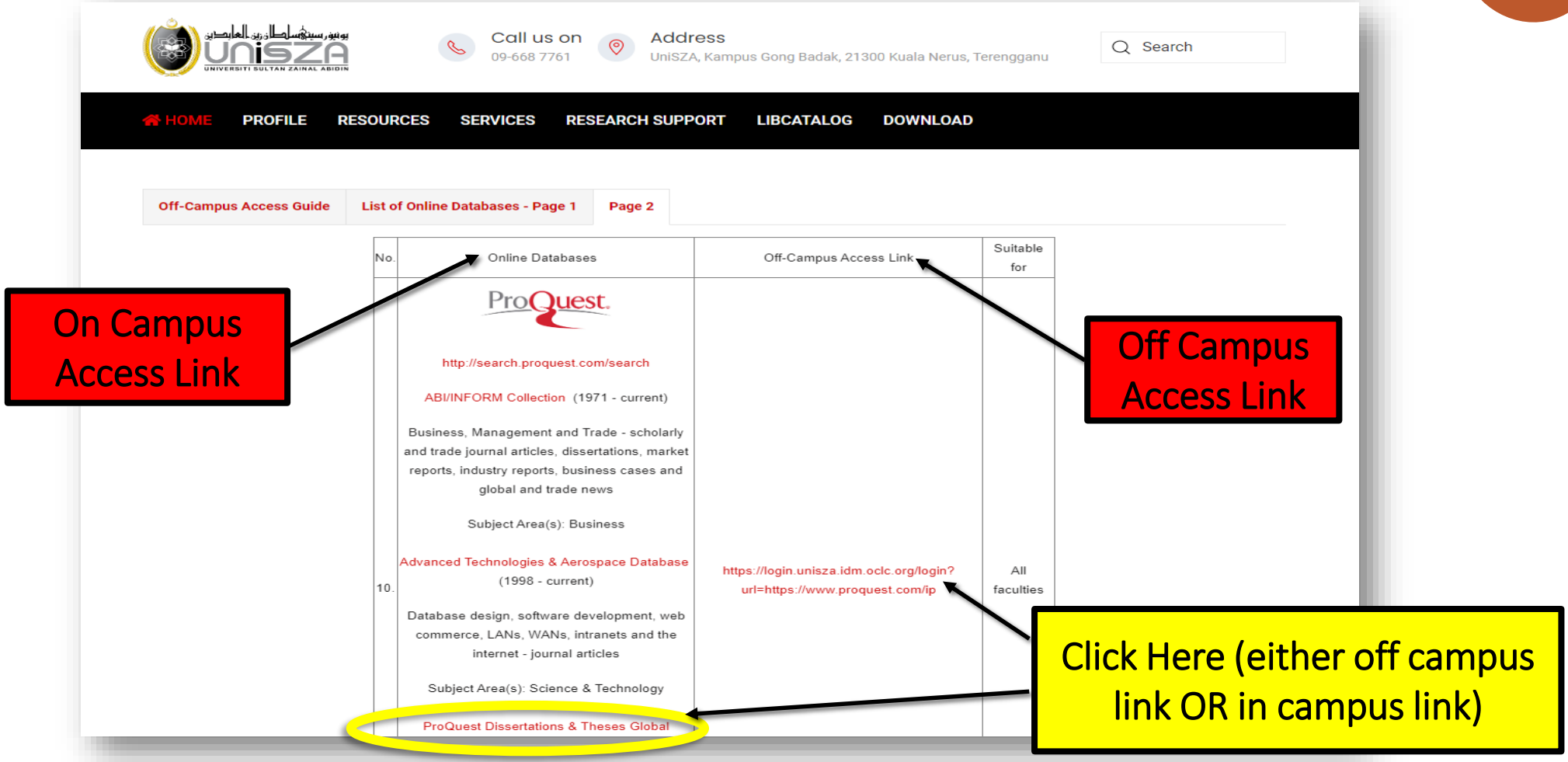

ProQuest Dissertations & Theses Global appear. Enter **"search terms".** For example: Knowledge Management. Click **"Full text".** Then, click button **"Search".**<br> **S**<br> **Executive a** *ProQuest* ProQuest ProQuest ProQuest ProQuest ProQuest ProQuest ProQuest ProQuest ProQuest ProQuest ProQuest Pro Only Universiti Sultan Zalmal Abidin

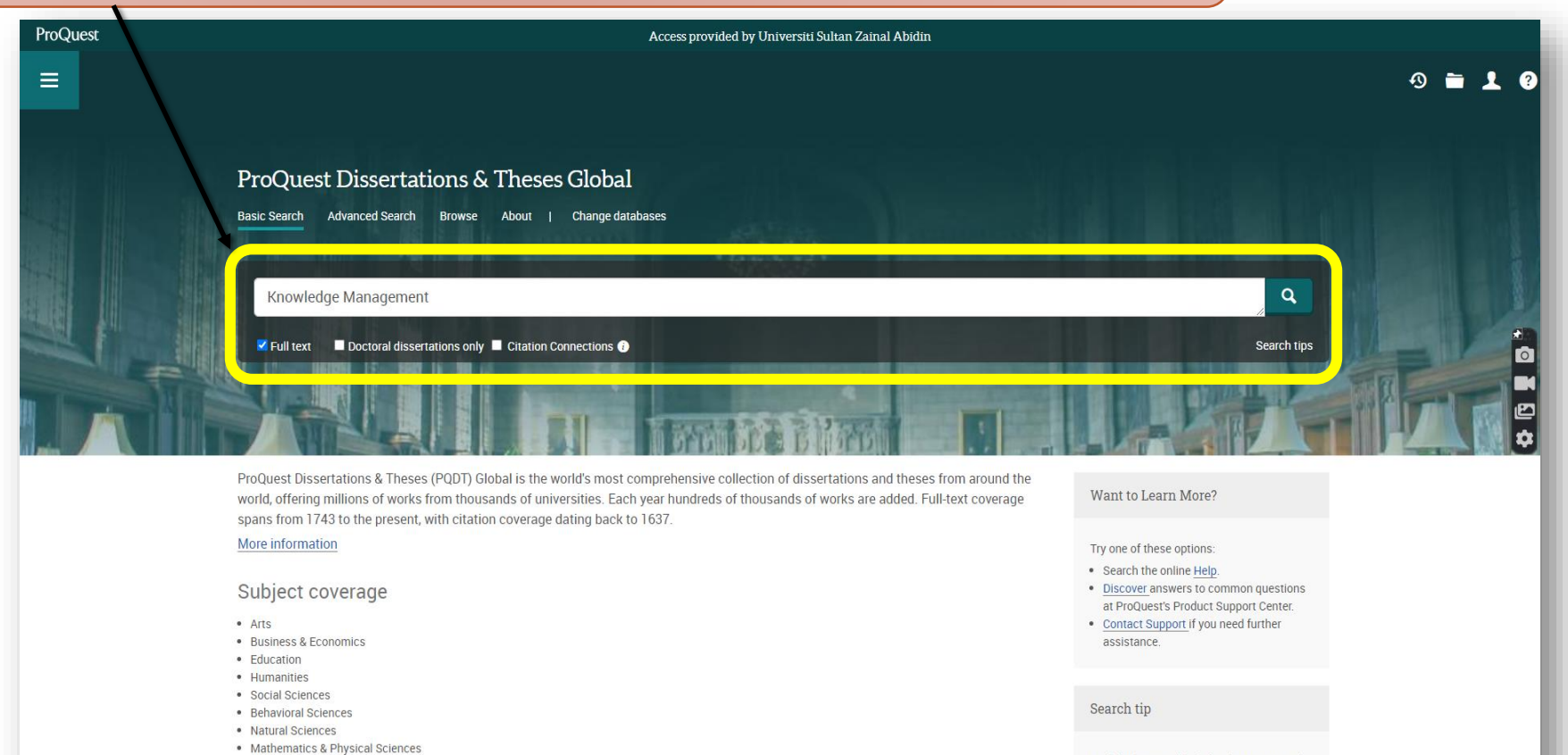

By default, we will look for documents with

Use "quotation marks" to search for exact

all the terms entered.

- · Health & Medical Sciences
- 

#### List of theses appear. Select & Click on one of the examples.

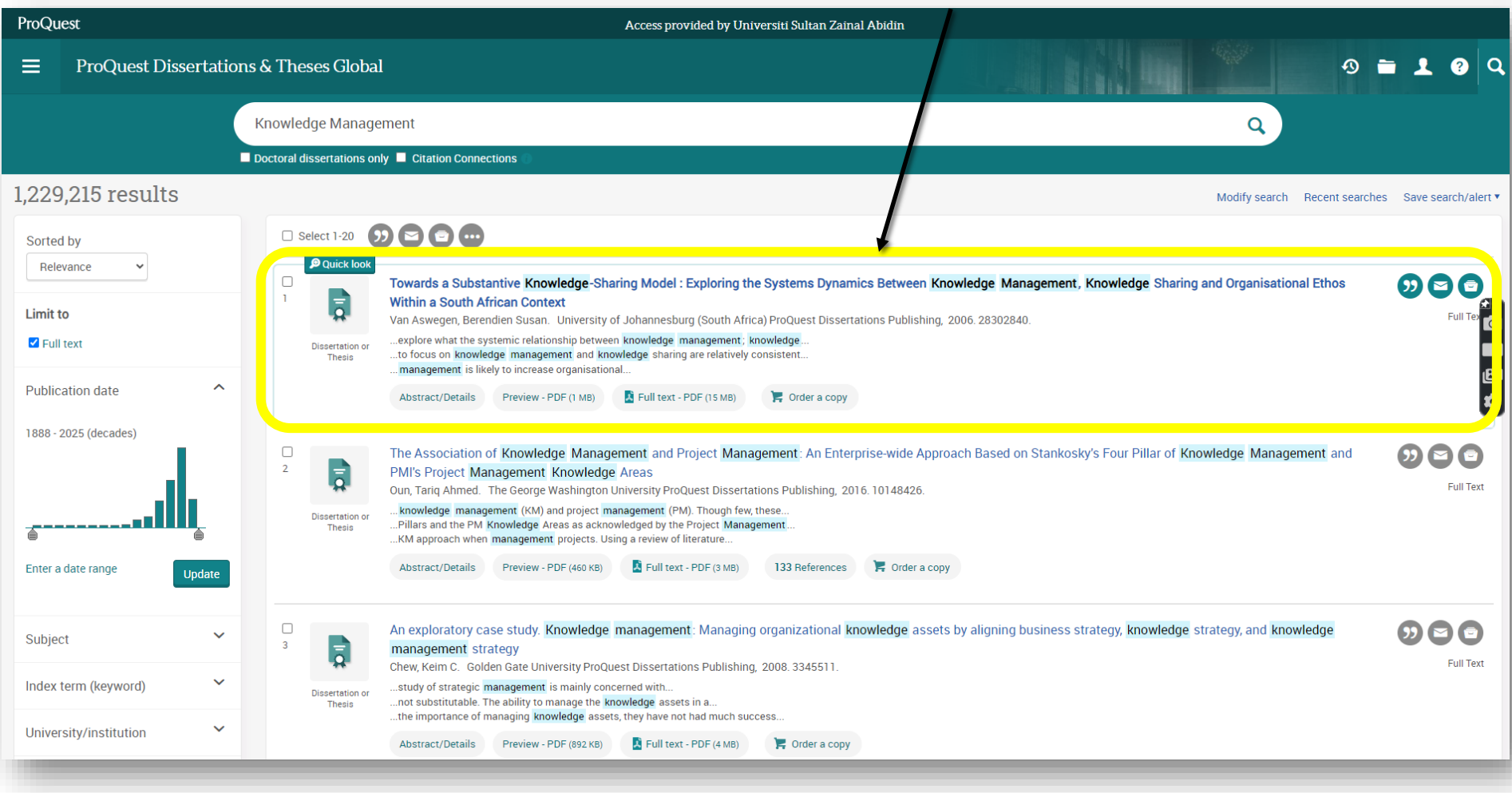

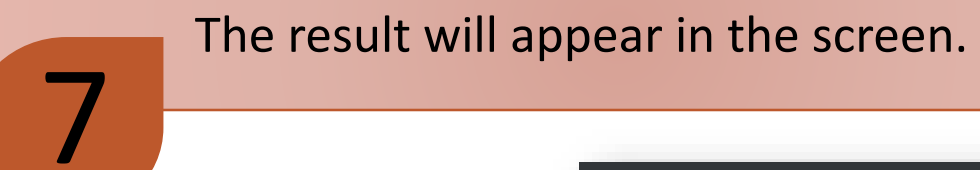

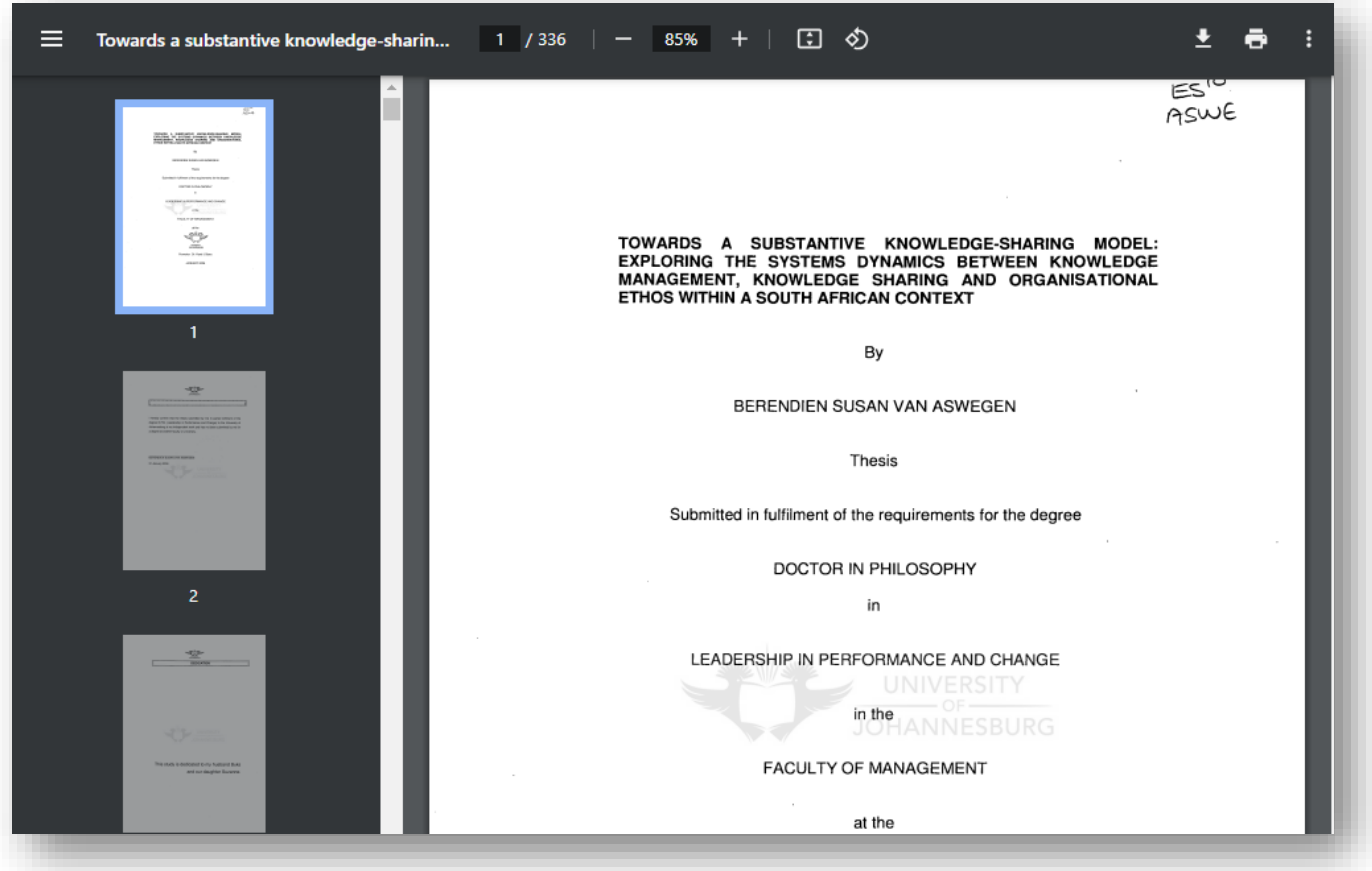

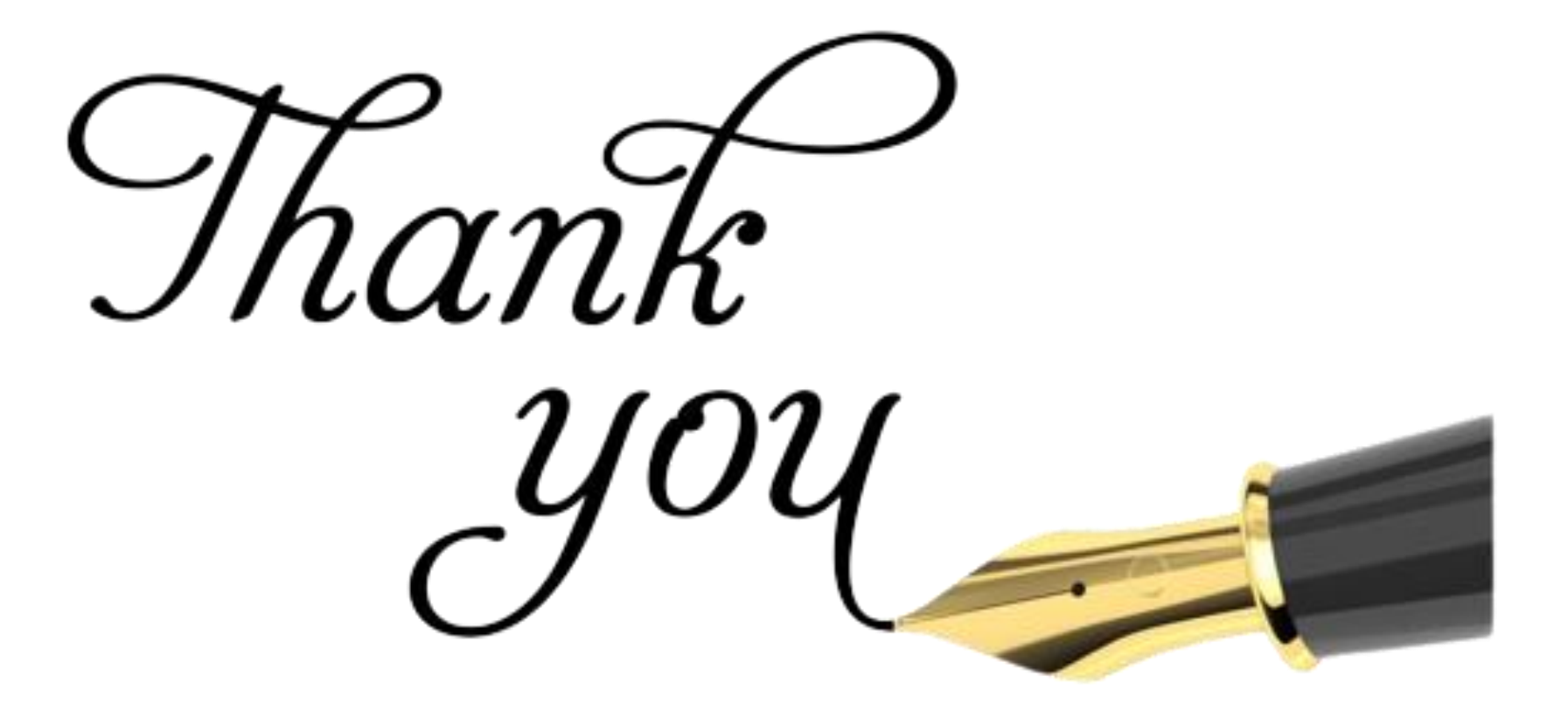